**AutoCAD Crack With License Key Download**

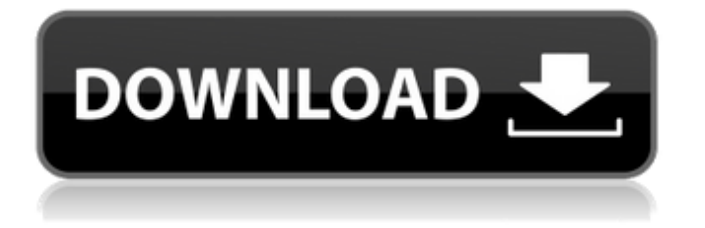

Now we're gonna learn how to draw some great Graphics. First let's learn some drawing basics. 1. What is Drawing? A drawing is a visual representation of your idea. A drawing is made up of objects, lines, curves, planes and other visual representations. You can draw on paper, on a computer screen, a tablet, on virtual reality headsets, on a napkin, on the floor, in a bubble, or whatever. A drawing can be a single line, a line segment or a circle. A drawing can be about a person, or a place, or a thing. A drawing is a representation of an idea. 2. What is a Drawing? A drawing is any representation of a scene, object, or process using lines, shapes, colors, and other features. A drawing is a collection of lines, shapes, and colors. A drawing is a representation of a scene, object, or process. A drawing is a 2 dimensional representation of a 3 dimensional object. 3. Basic Drawing Guidelines Drawing is about making things easy for you and hard for others to find what you're trying to hide. 1. Don't underestimate the power of a simple line. The simplicity of a line is deceptive. Most people don't notice the line. 2. Connections are powerful. Connect your objects by drawing shapes that represent the

relationship between objects. 3. Make parts simpler. Simplifying parts makes it easier to understand the whole. 4. Objects in Context. Show the relationships between objects. 5. Show the Relationships of Objects. Show the relative position of objects in space. 6. Drawing is a process, not an art form. Making a drawing is not an art, it's a craft. 7. Draw for Others. Draw for other people, and not just for yourself. 8. Make your work accessible. Keep your work readable. 9. Draw a Stick Figure. Any figure can have points of reference, but a stick figure has only one. 10. You are not making art. You are making a drawing. 11. One object at a time.

## **AutoCAD Crack+ With Keygen**

Command Line Interface - Autodesk DWG Viewer Callout Creator ObjectARX - (Class Library) Features AutoCAD Torrent Download has extensive toolbars and menus, which are not used by all functions. Basic Convert Change Clip Edit Drafting Center Graph (or graphite) Group Hints Image Reference Information Load/Save Modify Model Object Options Plots Polar Print Profile Properties Project Redraw Research Section Sheet Slice Snap Statistics Text Transform View Undo Wrap Advanced Data Window Draw Dynamics Drafting Manager Extended Edit File Management Raster (image) Flash Graphic Graphite Image Reference Image Reference 2D Include Reference Label Levels Linetype Map Pattern PhotoRealistic Plots Polyline Polygon Polyline Pattern Polyline Pattern 2D Polyline Vector Polymarker Point Project Interactively Project Manager Publish Raster Reference Raster File Type Raster File Type 2D Raster Reference Raster Reference 2D Raster Selection Raster Stack Raster Stack 2D Raster Style Raster Style 2D Raster Text Raster Text 2D Raster Vector Rectangle Rectangle Fill Rectangle Style Rectangle Style 2D Rectangle Text Rectangle Vector Refine Edge Refine Edge 2D Refine Surface Relate Revision Ribbon Rotation Scale Scale 2D Shear Shear 2D Shear Fill Shear Style Shear Style 2D Shear Text Shear Vector Simulate Smooth Spline Spool Stitch Structural Surface System Info Text Text 2D Thumbnail Text Frame Text Frame 2D Text Style Text Style 2D Text Symbol Text Symbol 2D Textured Textured Fill Textured Fill 2D Textured Type Textured Type 2D Textured Text Textured Text 2D Texture Map Texture Map 2D Thickness Trim Trim 2D Unwrap a1d647c40b

Select the pre-installation and choose "Autodesk Autocad 2013 Ultimate". Enter the activation key (8 digits) in the activation window. Select "I accept the license terms" button. Now download the License file (lac-license.dat). Rename the License file to "laclicense.dat" Log into the User Center. Click the "Import Files" button. Select "Import License File" and browse to the file you just downloaded (see image). Enter the License key and click "Import" to activate. How to use Create a project file in the Autocad. Start Autocad and select "File>New" Create a project file. It is recommended that you use "Transaction List" view for the project. Choose "Custom" and the "Transaction List" view is selected. "Transaction List" view allows you to customize the location of Transaction List, which is called "Transaction Items". If you have more than one transaction list in your project file, click "Transaction List" and drag it from the left side of the screen to the right. The Transaction List window will open up. Select the "Create New Transaction List" button This will open up another dialog box where you can name your transaction list. Enter a name and click "OK".

Transactions are written in the transaction list in the sequence they were entered. To create a transaction, first click "Edit" and then click "Transaction" and enter a new transaction. To save a transaction and exit edit mode, click "Exit" To add a transaction, click "Insert" then drag the transaction you wish to add to transaction list into the transaction list box. To edit a transaction, double click the transaction in the transaction list. To create a new transaction, click "Edit" and then click "Transaction". To add or edit a comment on a transaction, click "Edit" and then click "Comment". To add a sub-transaction, click "Edit" and then click "Sub-Transaction". To add a comment, click "Edit" and then click "Comment". To add a line to a sub-transaction, click "Edit" and then click "Line". To add or edit a note, click "Edit" and then click "Note".

## **What's New In AutoCAD?**

Raster Artboards: Create Raster Artboards for faster Artwork and edits. (video: 2:53 min.) Markup/Live Graphics: Add Live Graphics to the markup layer with drag and drop, and add digital components like arrows and icons to your designs. Features:  $\bullet$  Instantly send

forms to customers and create contracts and sales order documents that can be printed, faxed, and sent via email for delivery.  $\bullet$  Track orders, create templates, and see the status of your orders and shipments in your Autodesk® Business applications and other business programs. ● Add your logo to all of your documents. ● Create and send quotes and invoices. ● See and share updates for your projects in your web browser and mobile device. ● Organize drawings and annotations into folders and organize your projects into folders and workspaces.  $\bullet$  Add and edit annotations, including text, photos, and arrows and rectangles. ● Create your own annotation templates that you can apply to a collection of drawings. ● Deliver top-quality documents and images quickly and effortlessly. ● Make informed decisions by reviewing your drawings and annotations in context with all the information and data you need. ● Use ink to make updates to your drawings.  $\bullet$  Easily print, collate, and archive your drawings for secure storage and sharing. • Send feedback to drawings in your project via Autodesk® Web Services or popular email services such as Office 365, Gmail, and Outlook. ● Collaborate with your team, and easily switch between your desk and mobile device. ● Leverage templates, whiteboards,

drawings, and other drawings to collaborate on the same drawing. ● Add business content, contact details, and branding to drawings to give them context and make them more useful to your team. ● Add business process flows to drawings and annotations to get your team to the right information faster. ● Keep your layouts and annotations aligned and consistent across all your drawings. ● Improve your layouts and annotations with annotations, whitespace, and callouts.  $\bullet$  Markup annotations, shapes, lines, and text on drawings with markers. ● Insert, edit, and annotate all your drawings in your projects from one place. ● Manage large projects and collaborate easily on a network. ● Get started quickly with minimal training

**System Requirements For AutoCAD:**

Windows 7, Windows 8, Windows 8.1, and Windows 10 Processor: Intel Core i5-2500K @ 3.30 GHz or AMD Phenom II X4 @ 3.20 GHz Memory: 8 GB RAM Graphics: NVIDIA GTX 660 / ATI HD4890 Hard Disk Space: 20 GB DirectX: Version 9.0c Network: Broadband Internet connection Additional Notes: Laptop with 16GB of RAM recommended. Here's a rundown of what you can expect:

Related links: